## Edit Shipto Address

(Proceed to checkout)

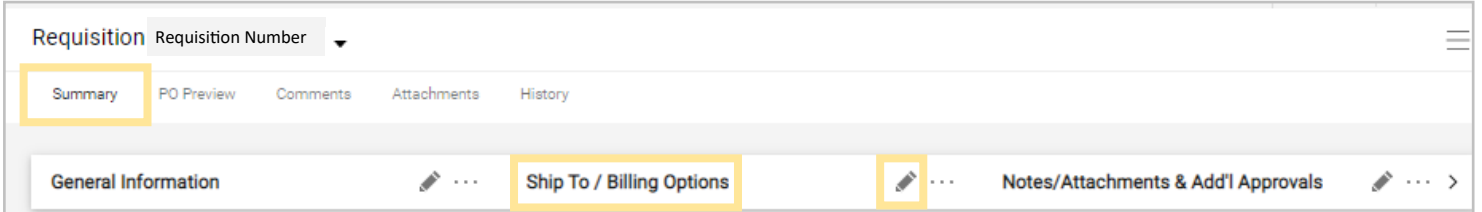

1. In the *Summary* Tab click on the Pencil next to *Shipto/Billing Options*.

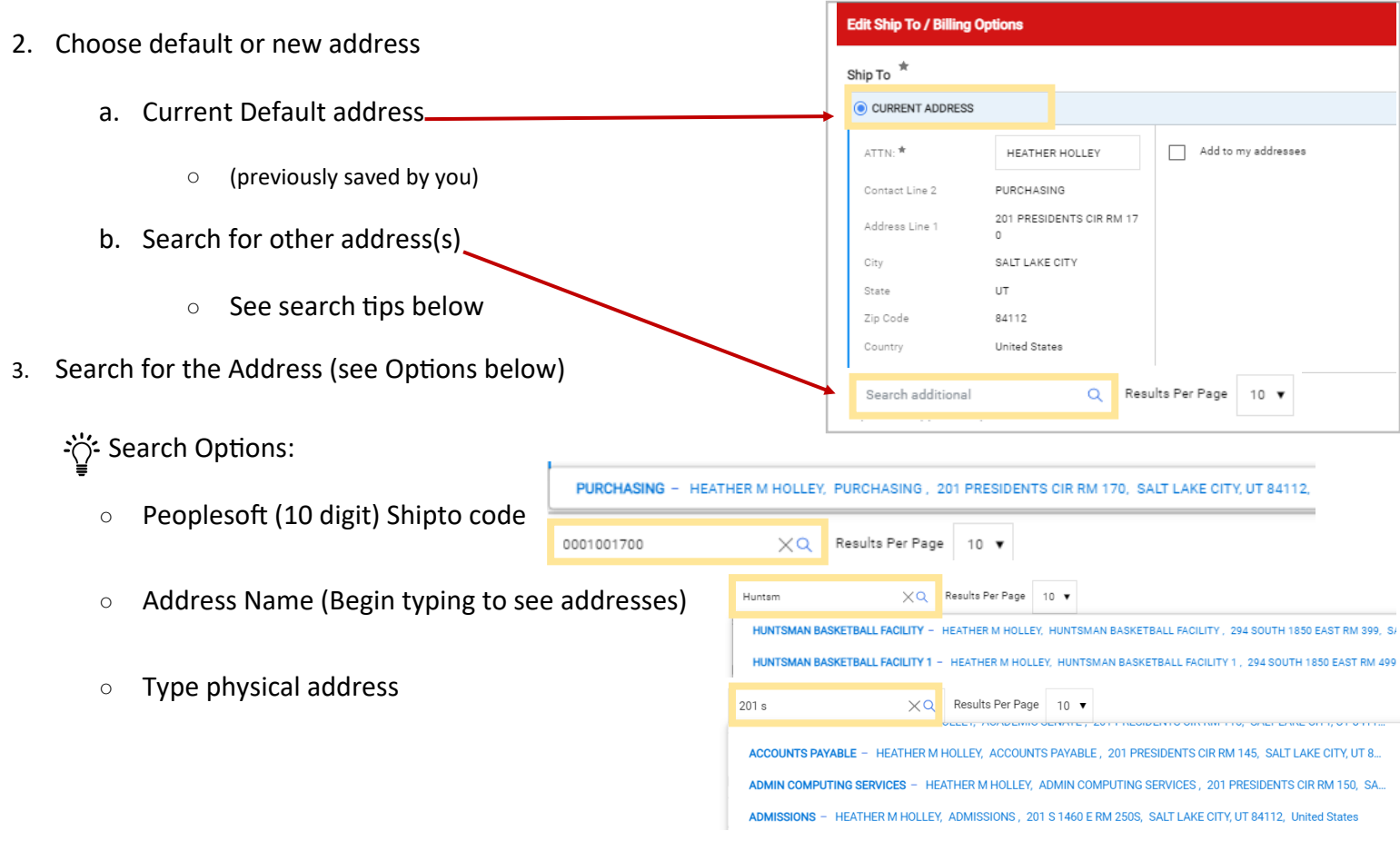

- For New addresses email [ushop@utah.edu](mailto:ushop@utah.edu) and cc' [askme@purchasing.utah.edu](mailto:askme@purchasing.utah.edu) Provide the address and /or 10 digit code to be added
- 4. Click on the text that matches the desired address (Note that the address will move up to the current Shipto section)
	- To add this as a favorite click on the box next to "*Add to my Addresses*"
		- Note that a Nickname can be given, by you, to this address for your profile only (example: Dr H's Lab)
	- To Make this address your new default Shipto address click the box next to "*Make Default*"

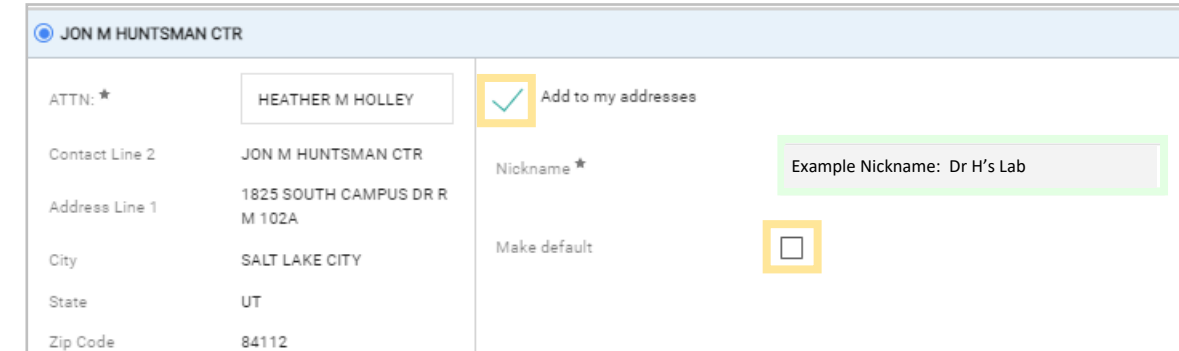

Save